## To create an EmpCenter (timekeeping) shortcut on your desktop

1. Navigate to the web page:
https://empcenter.mu.edu/workforce/Logon.do

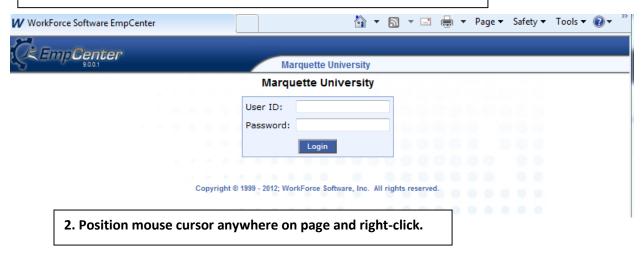

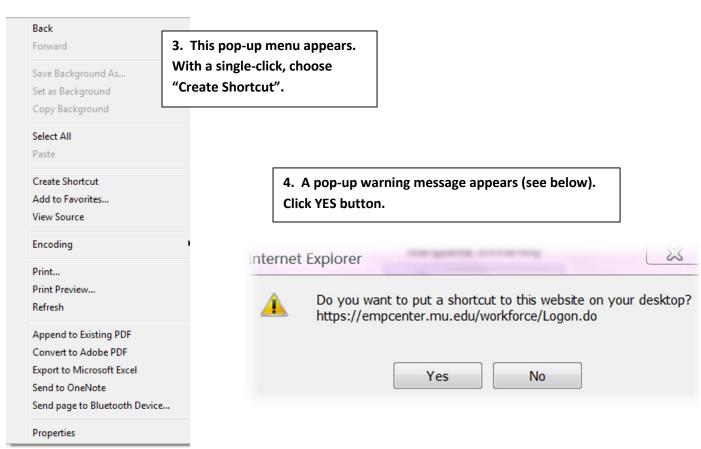

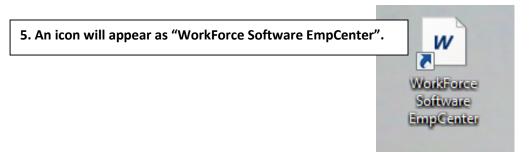